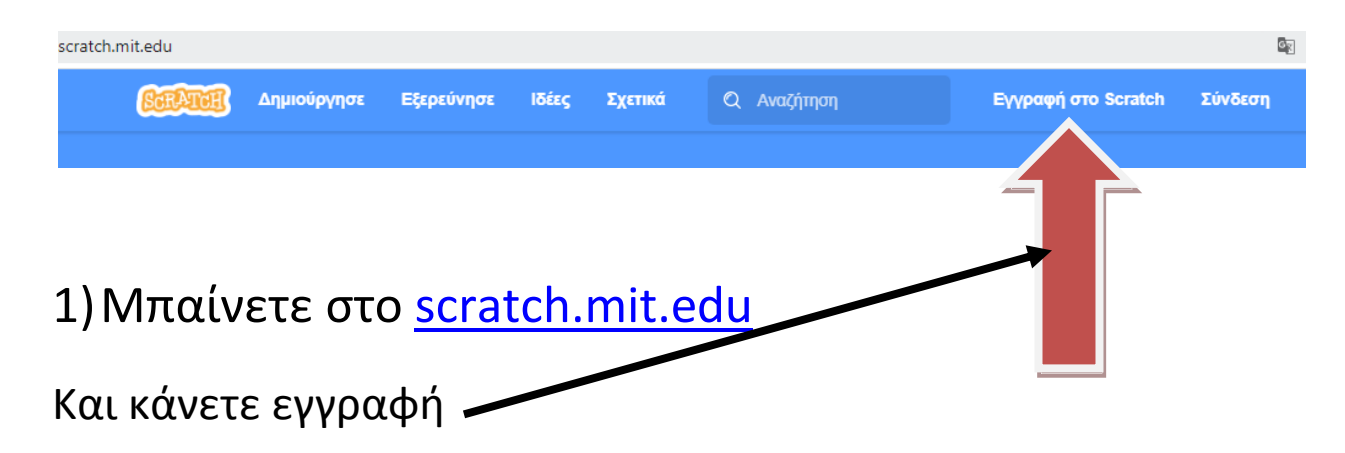

## **Ακολουθήστε τις εικόνες παρακατω ( με δικα σας στοιχεία ) ΠΡΟΟΧΗ : ΜΗΝ ΣΑ ΞΕΧΑΕΣΕ**

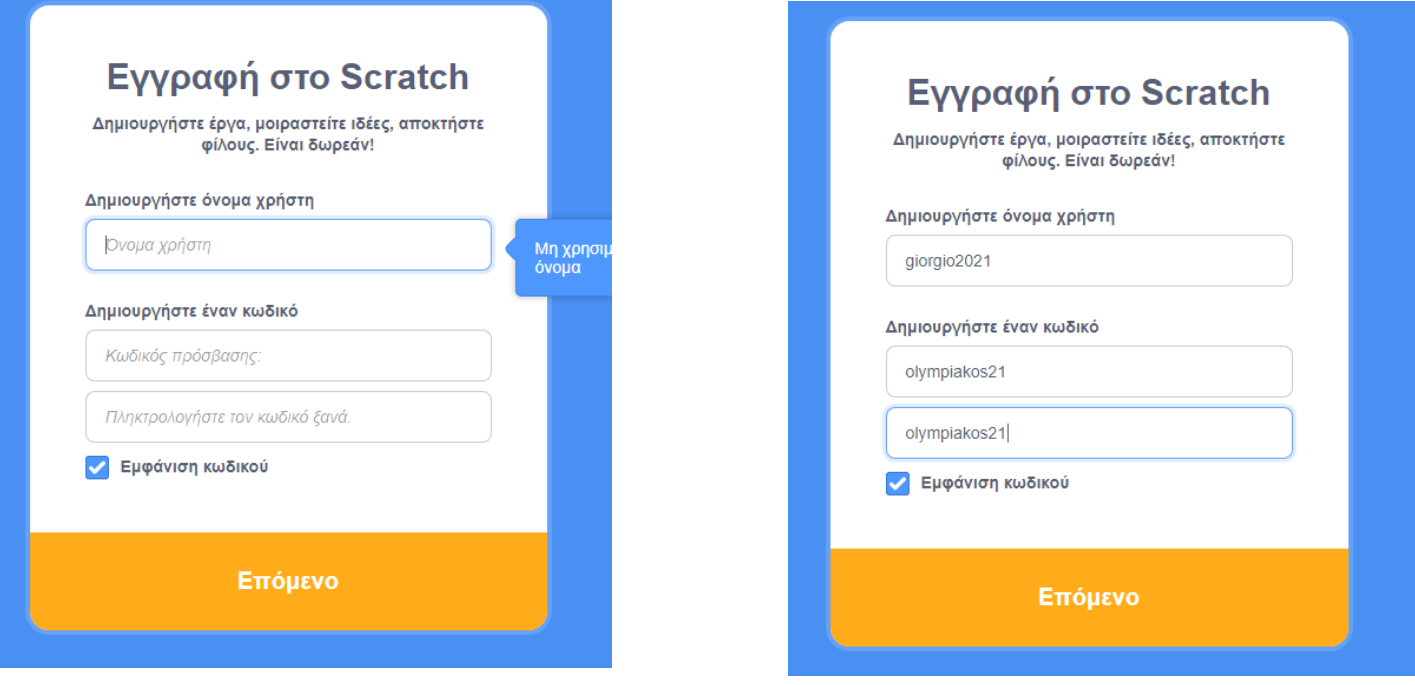

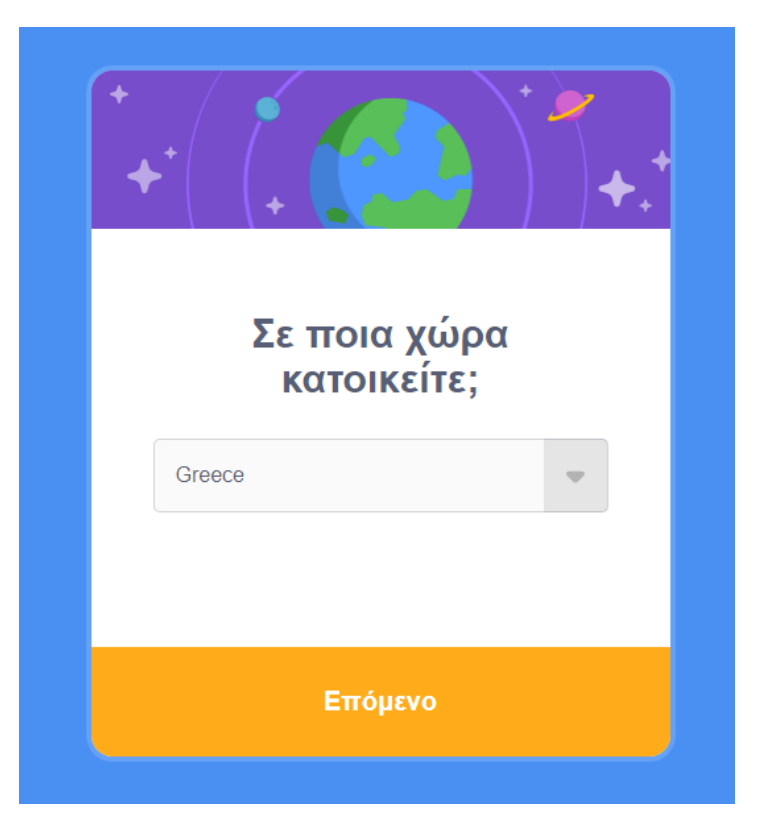

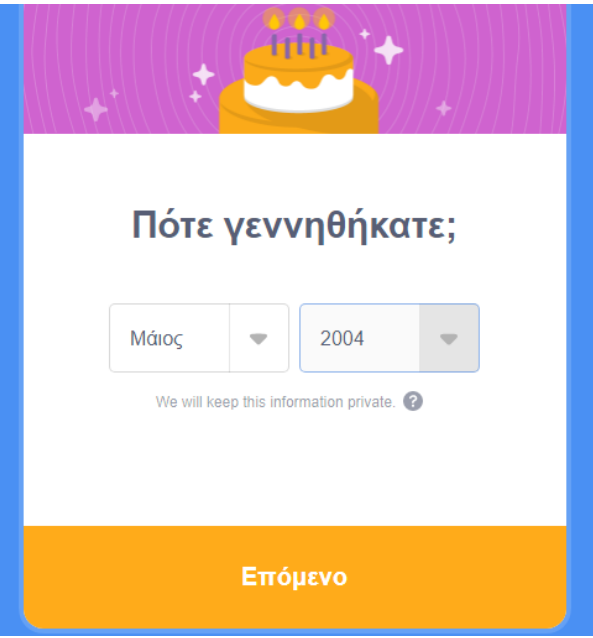

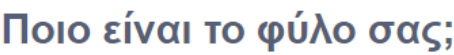

Scratch welcomes people of all genders.

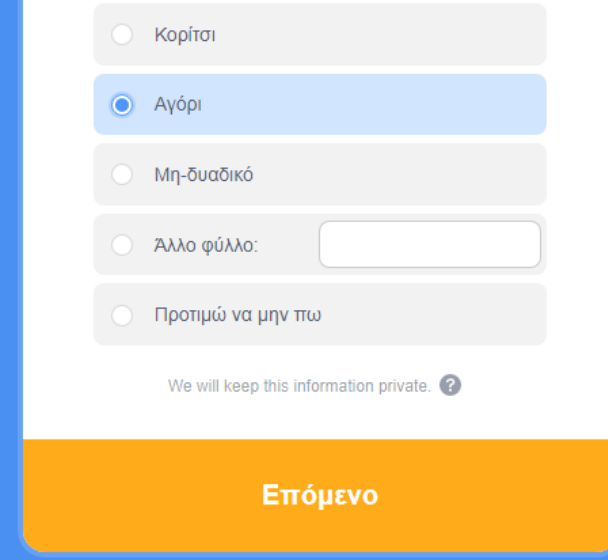

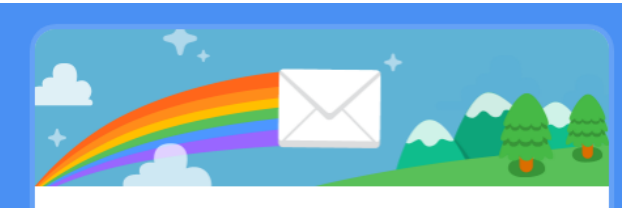

# -<br>Ποια είναι η<br>ηλεκτρονική διεύθυνσή σας;

gmichas7@gmail.com

We will keep this information private.

By creating an account, you acknowledge the Πολιτική Προστασίας and<br>you accept and agree to the Dool Χρήσης.

Δημιουργήστε τον Λογαριασμό Σας

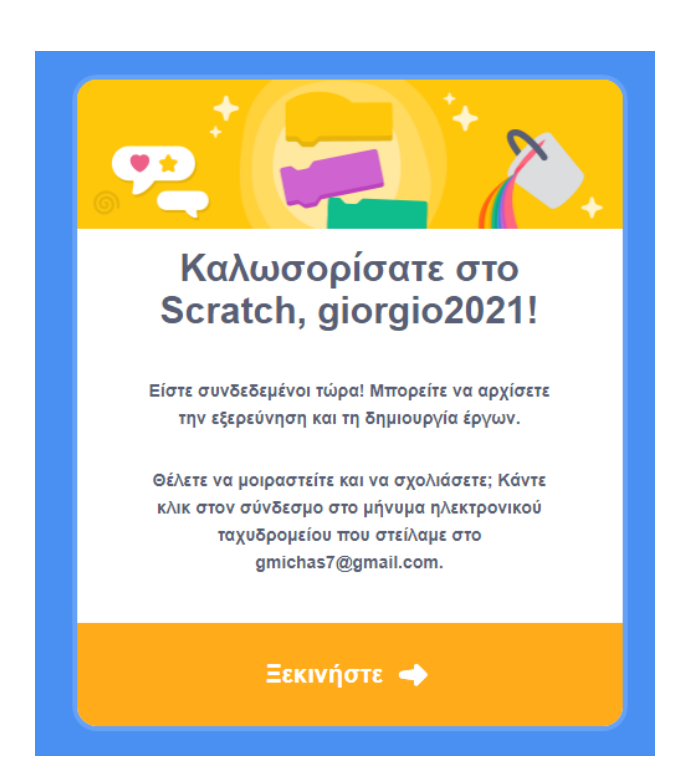

ΒΑΛΤΕ ΕΝΑ ΕΜΑΙL ΣΑΣ γιατί θα χρειαστείτε να κάνετε μια επιβεβαίωση.

ΑΠΟ τη στιγμή που θα κάνετε εγγραφή θα σας αποσταλεί ένα mail επιβεβαίωσης.

### To mail θα είναι κάπως όπως την παρακάτω εικόνα και θα πρέπει να πατήσετε στο κουμπί

### ΕΠΙΒΕΒΑΙΩΣΗ ΗΛΕΚΤΡΟΝΙΚΗ ΔΙΕΥΘΥΝΣΗΣ

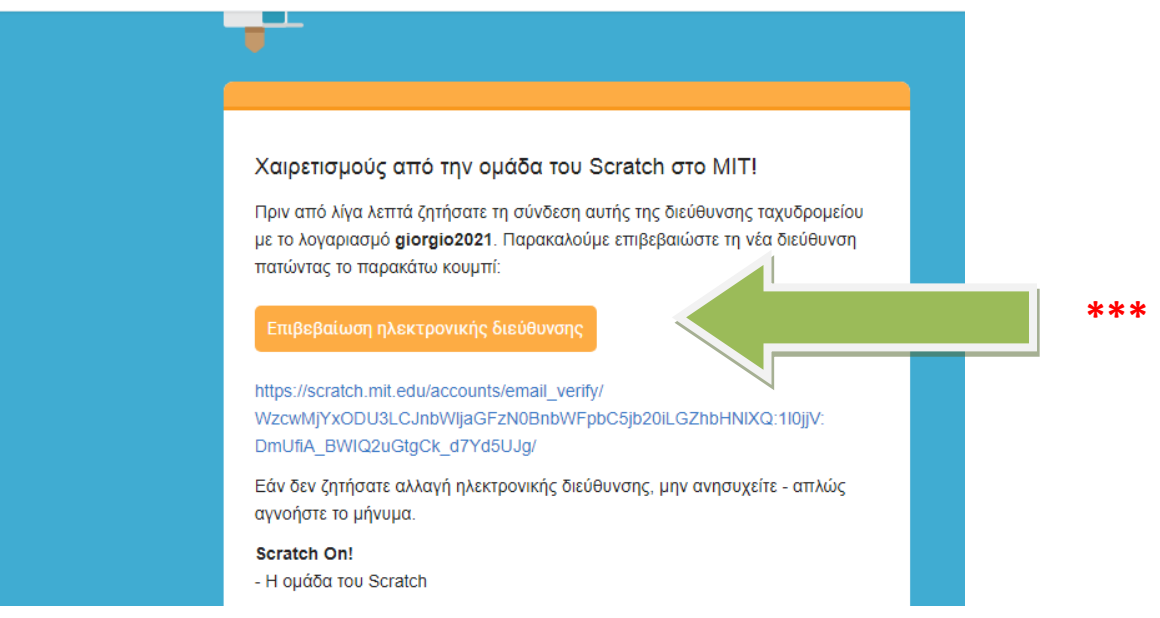

- **-** ΣΕ ΠΕΡΙΠΤΩΣΗ ΠΟΥ ΔΕΝ ΛΑΒΑΤΕ ΤΟ ΜΑΙΛ ΕΠΙΒΕΒΑΙΩΣΗΣ
- ΠΗΓΑΙΝΕΤΕ ΣΤΟ ΟΝΟΜΑ ΣΑΣ ΚΑΙ ΣΤΙΣ ΡΥΘΜΙΣΕΙΣ ΛΟΓΑΡΙΑΣΜΟΥ

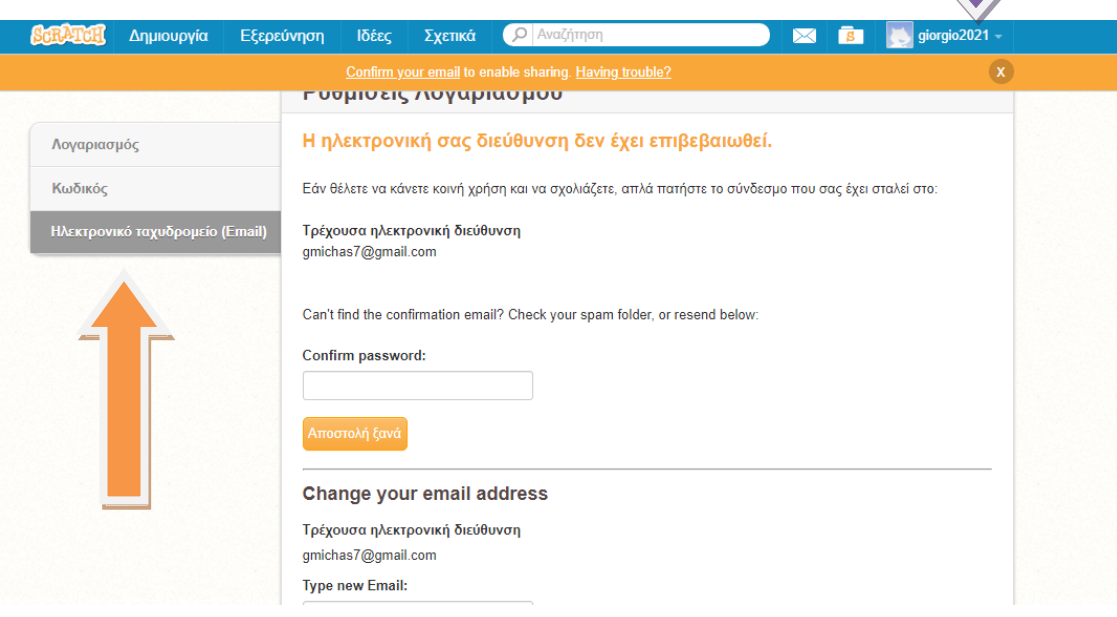

- **ΠΗΓΑΙΝΕΤΕ ΣΤΟ ΗΛΕΚΤΡΟΝΙΚΟ ΤΑΧΥΔΡΟΜΕΙΟ**
- **ΞΑΝΑΒΑΖΕΤΕ ΤΟΝ ΚΩΔΙΚΟ ΣΑΣ ΚΑΙ ΠΑΤΑΤΕ ΑΠΟΣΤΟΛΗ ΞΑΝΑ**
- **ΤΣΕΚΑΡΕΤΕ ΠΑΛΙ ΤΟ ΜΑΙΛ ΣΑΣ ΚΑΙ ΕΠΙΒΕΒΑΙΩΣΤΕ ΤΟ ΜΑΙΛ ΠΟΥ ΕΜΦΑΝΙΖΕΣΑΙ ΣΗΝ ΠΡΟΗΓΟΤΜΕΝΗ ΕΛΙΔΑ (ΦΩΣΟ ΜΕ ΣΑ \*\*\*)**

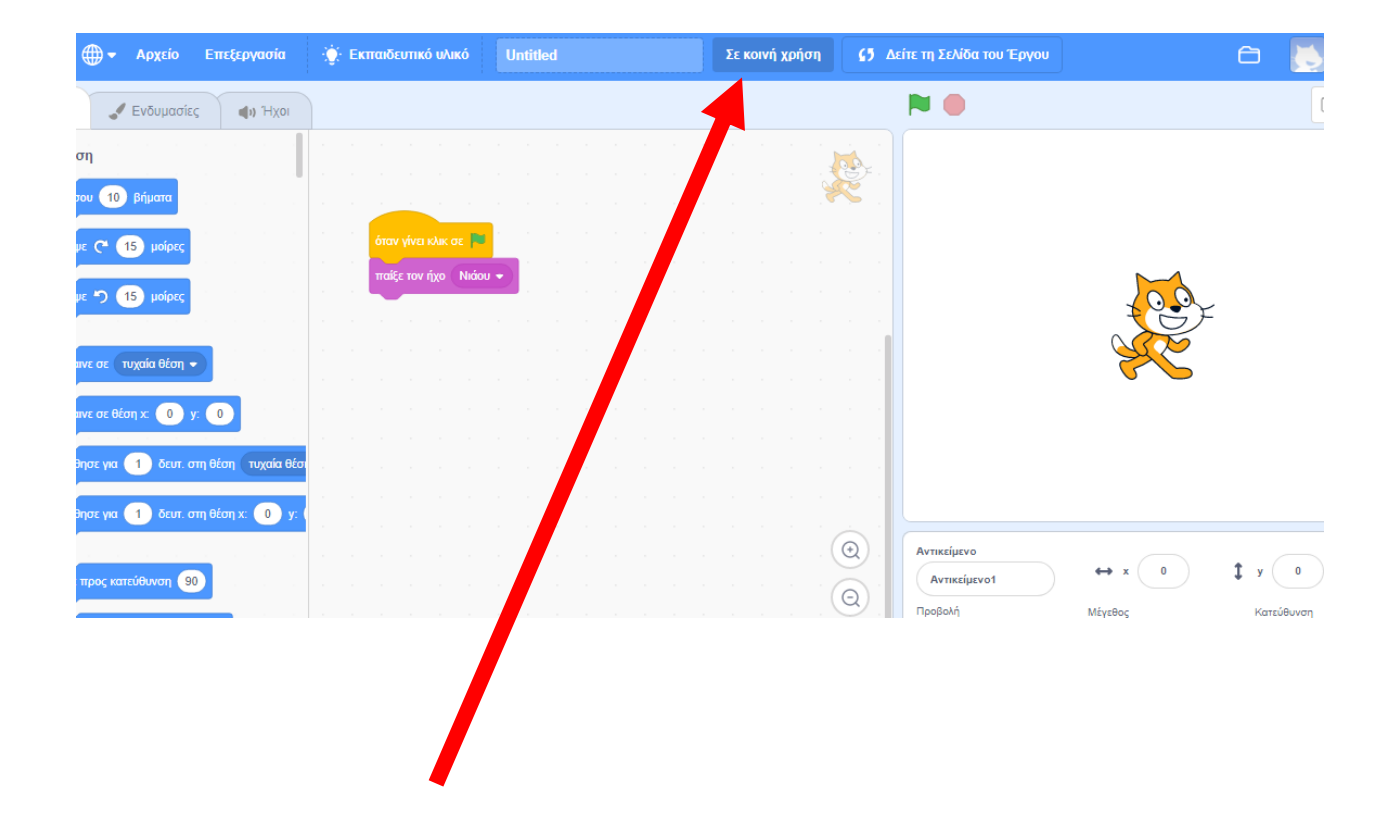

#### ΣΤΟ ΒΕΛΑΚΙ ΠΟΥ ΣΑΣ ΔΕΙΧΝΩ ΑΦΟΥ ΕΧΕΙ ΓΙΝΕΙ Η ΕΠΙΒΕΒΙΩΣΗ ΤΟΥ ΜΑΙΛ ΤΟΤΕ **ΘΑ ΕΜΑΦΝΙΣΕΙ ΕΝΑ ΚΟΤΜΠΙ ΚΑΣΙ ΑΝ ΚΑΙ ΑΤΣΟ ΜΟΙΡΑΣΕΙΣΕ**

*ΑΦΟΥ ΤΟ ΠΑΤΗΣΕΤΕ ΘΑ ΕΜΦΑΝΙΣΤΕΙ ΤΟ* **Ε ΚΟΙΝΗ ΧΡΗΗ**

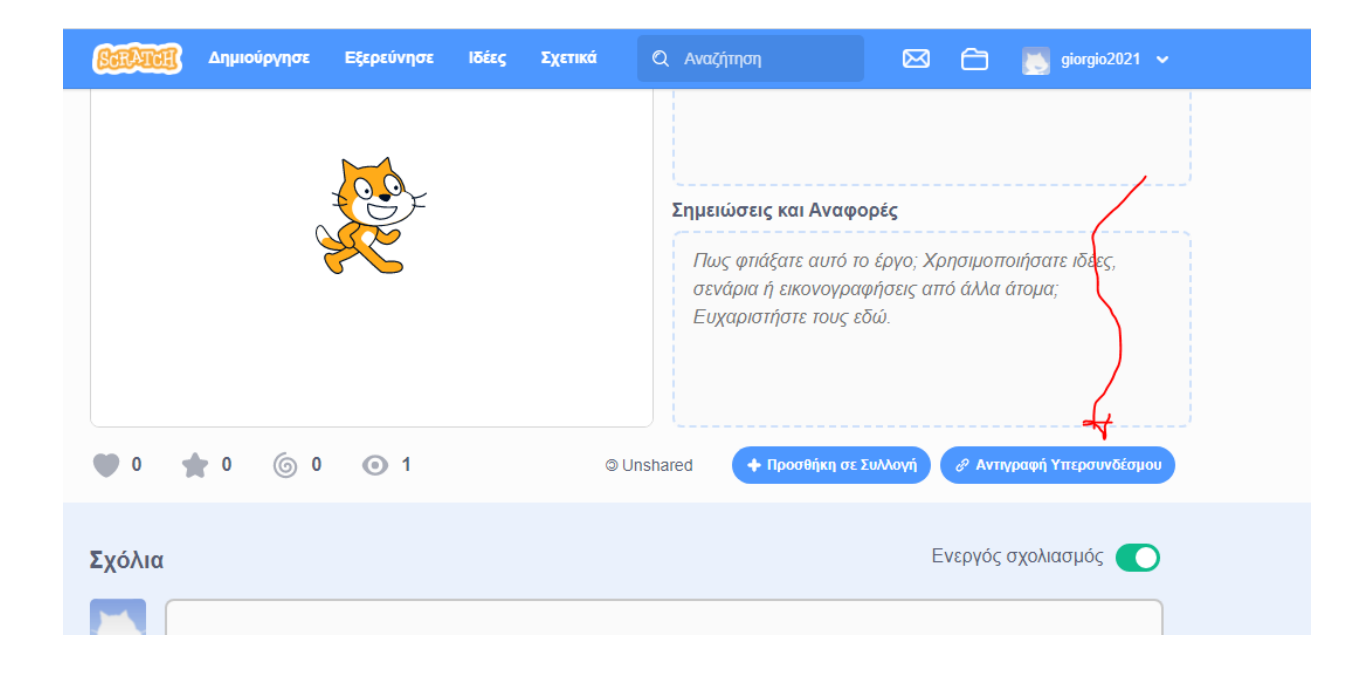

### ΑΦΟΥ ΛΟΙΠΟΝ ΔΗΜΙΟΥΡΓΕΙΤΕ ΚΑΠΟΙΟ ΕΡΓΟ ΣΤΟ SCRATCH ΕΙΝΑΙ ΕΝΕΡΓΟΠΟΙΗΜΕΝΗ Η ΕΠΙΛΟΓΗ

### **ΑΝΤΙΓΡΑΦΗ ΥΠΕΡΣΥΝΔΕΣΜΟΥ**

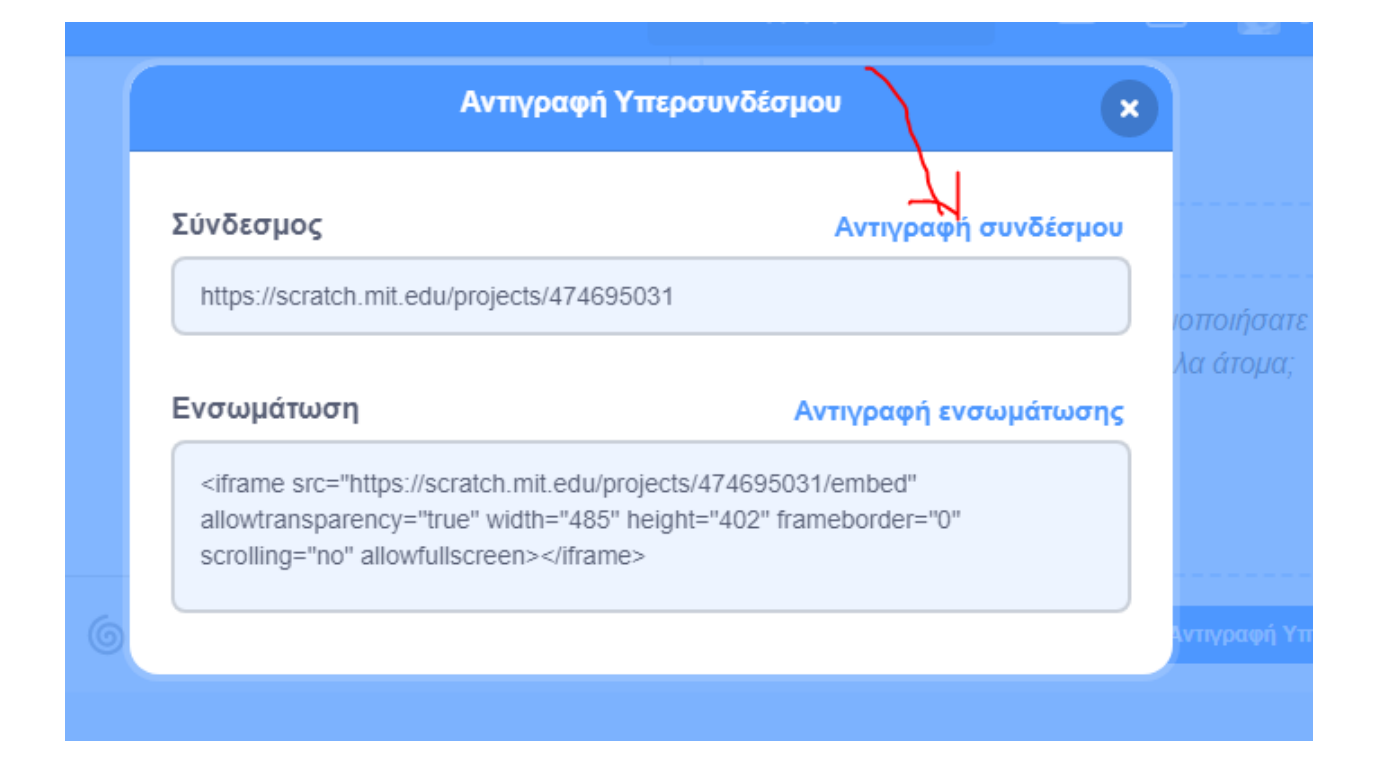

# ΕΦΟΣΟΝ ΕΧΕΤΕ ΑΝΤΙΓΡΑΨΕΙ ΤΟΝ ΣΥΝΔΕΣΜΟ ΜΠΟΡΕΙΤΕ ΝΑ **ΣΟ ΑΠΟΣΕΙΛΕΣΕ ΣΟ ΜΑΙΛ**

## **michasgeorge7@gmail.com**